## **BYOD**

## **Wie erstelle ich ein lokales Benutzerkonto auf meinem BYOD-Gerät?**

Für die Verwendung Ihres BYOD-Geräts benötigen Sie einen lokalen Account. Bitte achten Sie auch darauf, dass Ihr Gerät die Mindestanforderungen der BKS erfüllt.

Beim Kauf von neuen Geräten kann es sein, dass Ihnen empfohlen wird, ein Microsoft-Account zu erstellen. Wenn Sie auf Ihrem BYOD-Gerät einen privaten Microsoftaccount verwenden, kann dies zu Problemen wie bei der Anmeldung und Synchronisation führen.

Sollten Sie während des Einrichten des Geräts keine Option zur Erstellung eines lokalen Accounts haben, können Sie wie folgt vorgehen:

Wählen Sie als Benutzernamen und Passwort "admin", wenn Sie dazu aufgefordert werden, sich an Ihrem Microsoftaccount anzumelden.

Evtl. müssen Sie den Schritt ein paar Mal wiederholen, anschliessend werden Sie eine Fehlermeldung erhalten, worauf Sie fortfahren können.

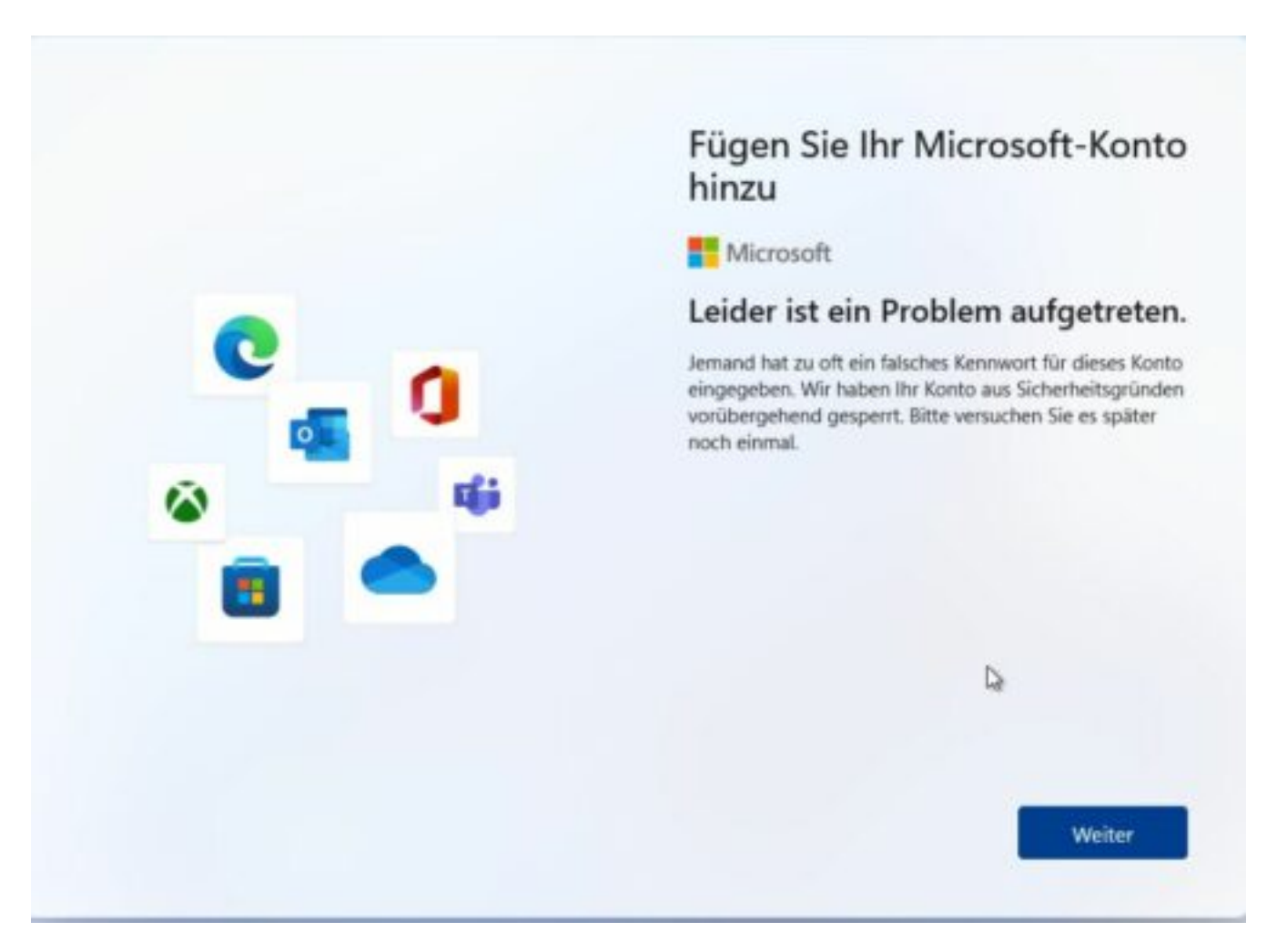

Anschliessend können Sie einen Benutzernamen und Passwort für Ihr lokales Konto auswählen. Seite 1 / 2

**(c) 2024 admin <informatik@bks-campus.ch> | 28-04-2024**

[URL: https://faq.bks-campus.ch/index.php?action=artikel&cat=14&id=61&artlang=de](https://faq.bks-campus.ch/index.php?action=artikel&cat=14&id=61&artlang=de)

## **BYOD**

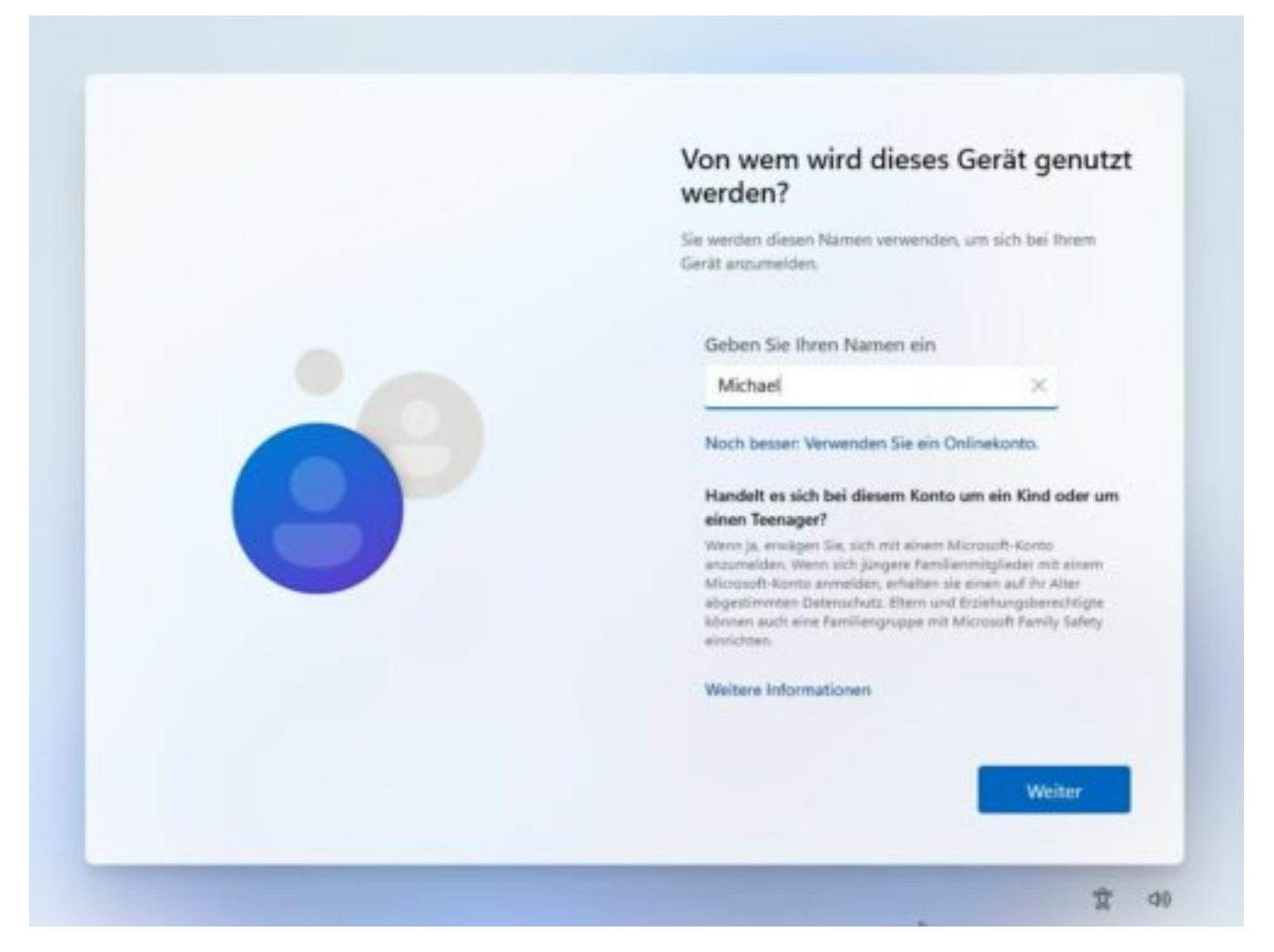

Da wir keinen Einfluss darauf haben, wie Microsoft den Setup-Prozess für privat erworbene Geräte gestaltet, kann die Reihenfolge oder die Bebilderung bei Ihrem Gerät anders/unterschiedlich sein.

Sollte Ihr Gerät schon eingerichtet sein, so können Sie jederzeit via Einstellungen und anschliessend Konten (Weitere Benutzer), ein zusätzliches **lokales Benutzerkonto** hinzufügen. Der Informatikdienst der Bündner Kantonsschule empfiehlt schulische Daten nicht mit prrivaten zu mischen. Was auch der Hintergrund für die Empfehlung eines lokalen Accounts ist.

Eindeutige ID: #1060 Verfasser: admin Letzte Änderung: 2024-04-04 16:34